- Faire un schéma avec le Switch, le serveur, et les postes en leurs attribuant des adresse IP du même réseau.

Entrer l'adresse IP du Switch dans la bar de recherche exemple : http://10.90.90.90/

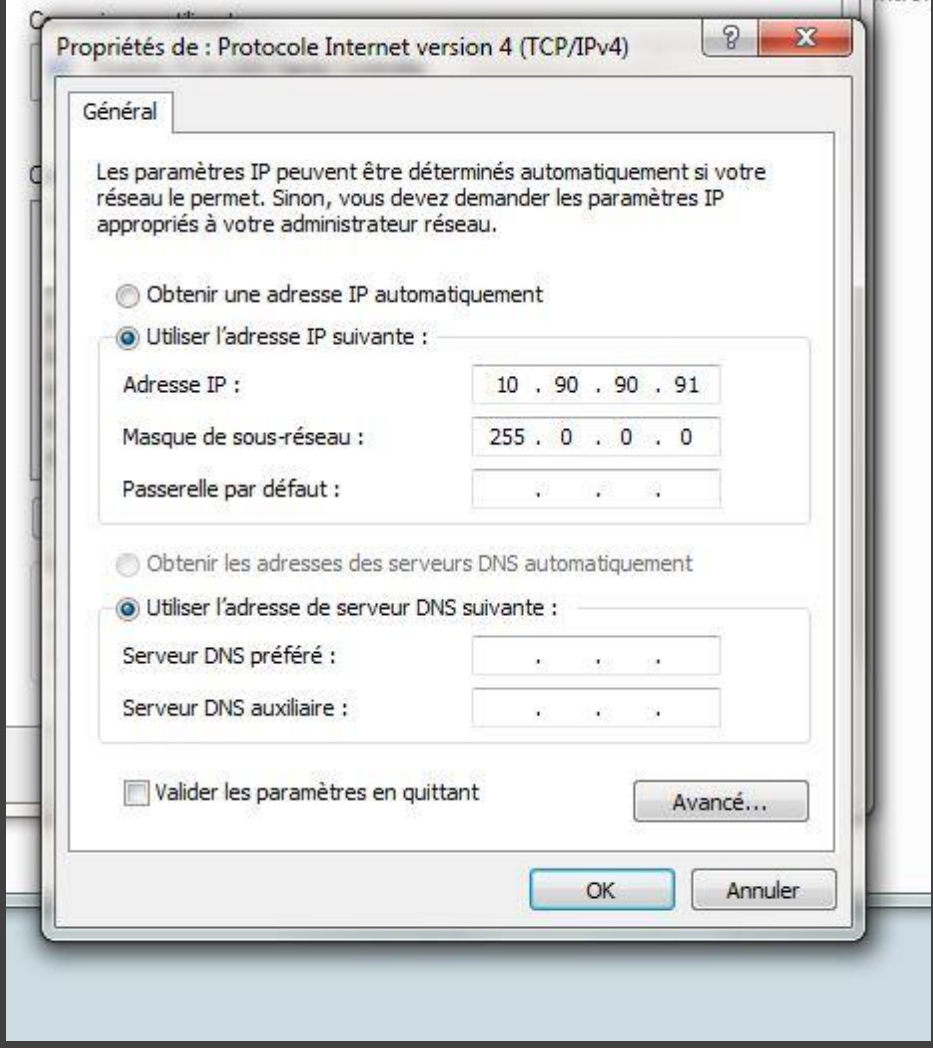

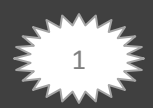

Entrer le mot de passe admin

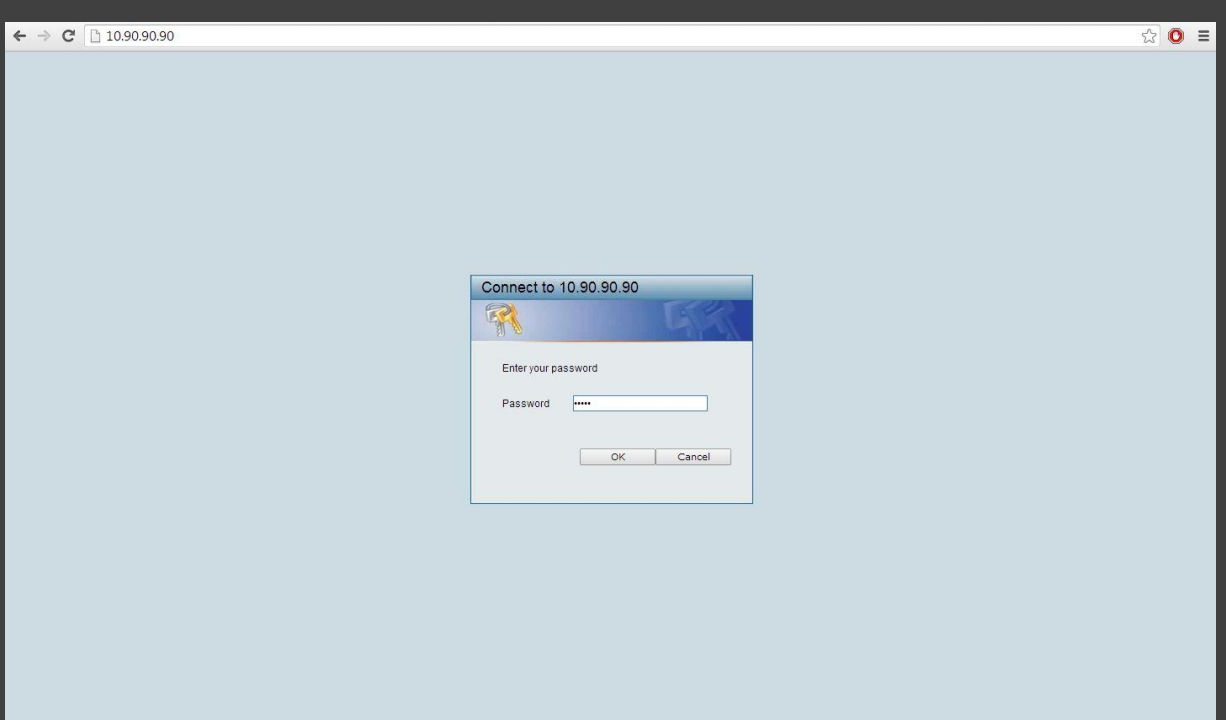

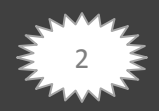

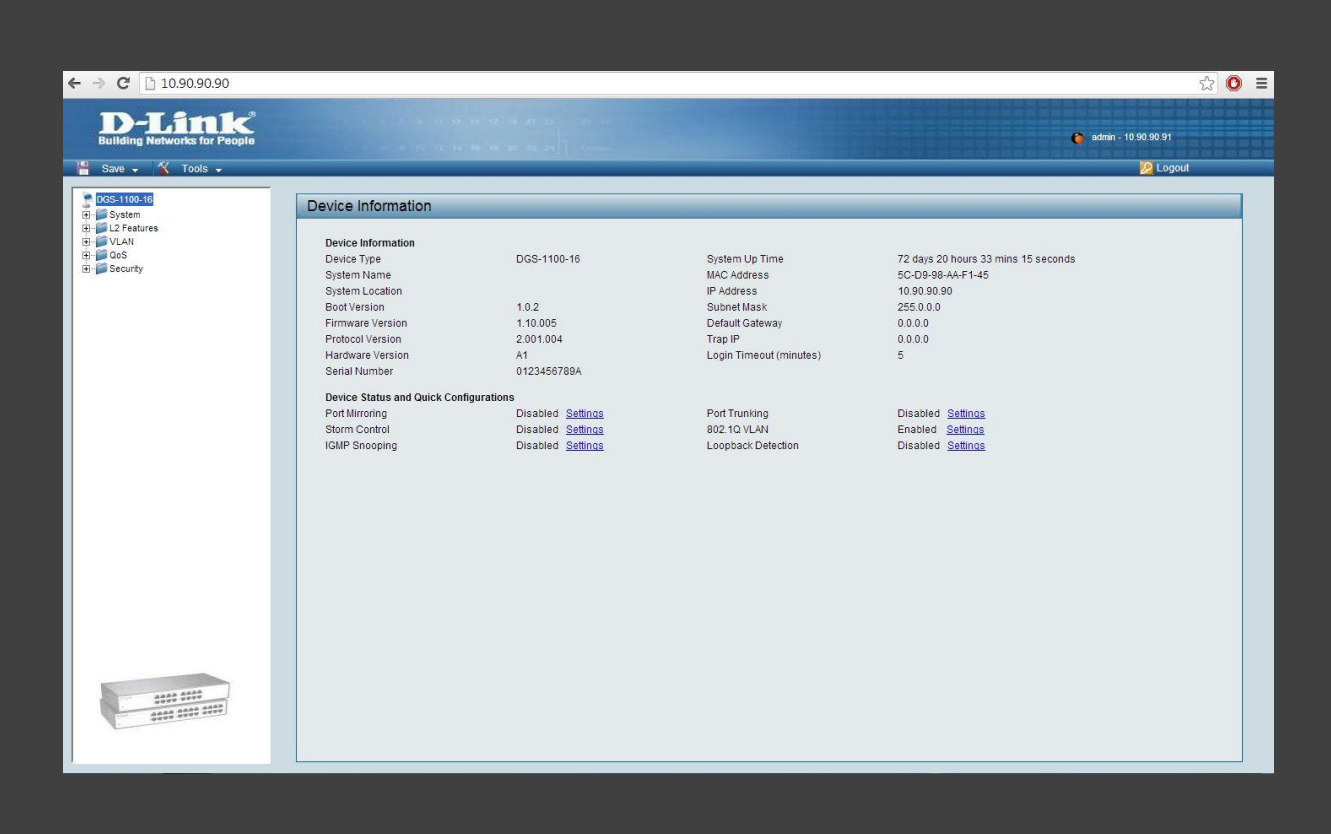

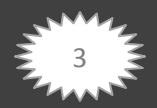

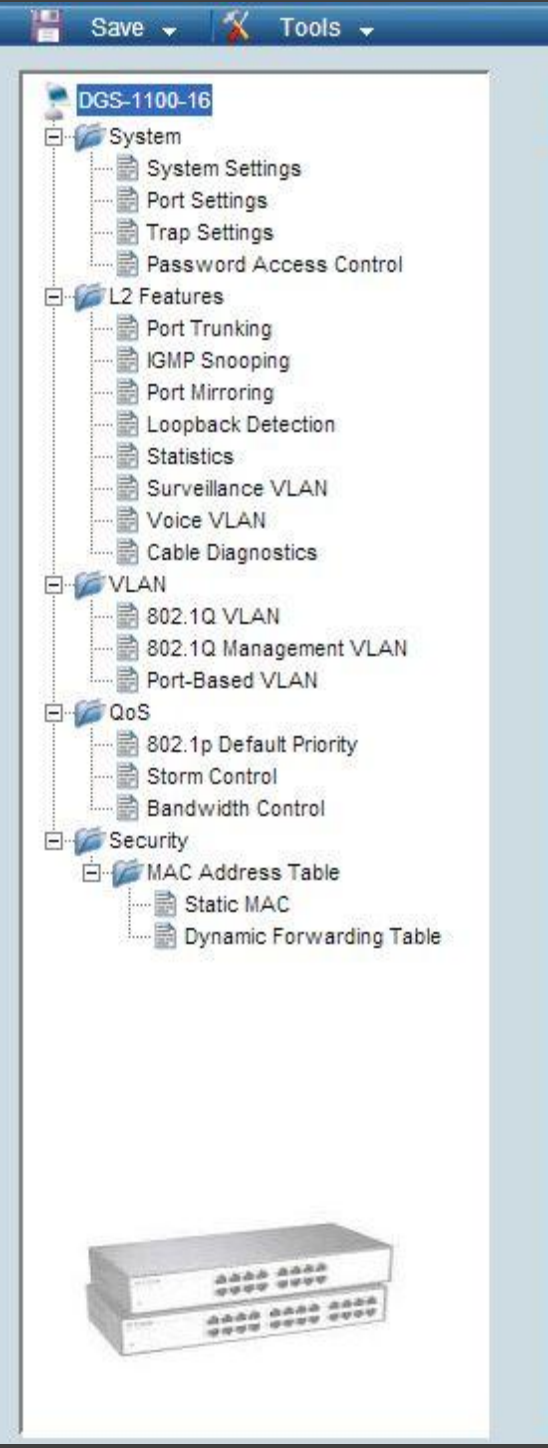

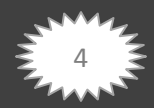

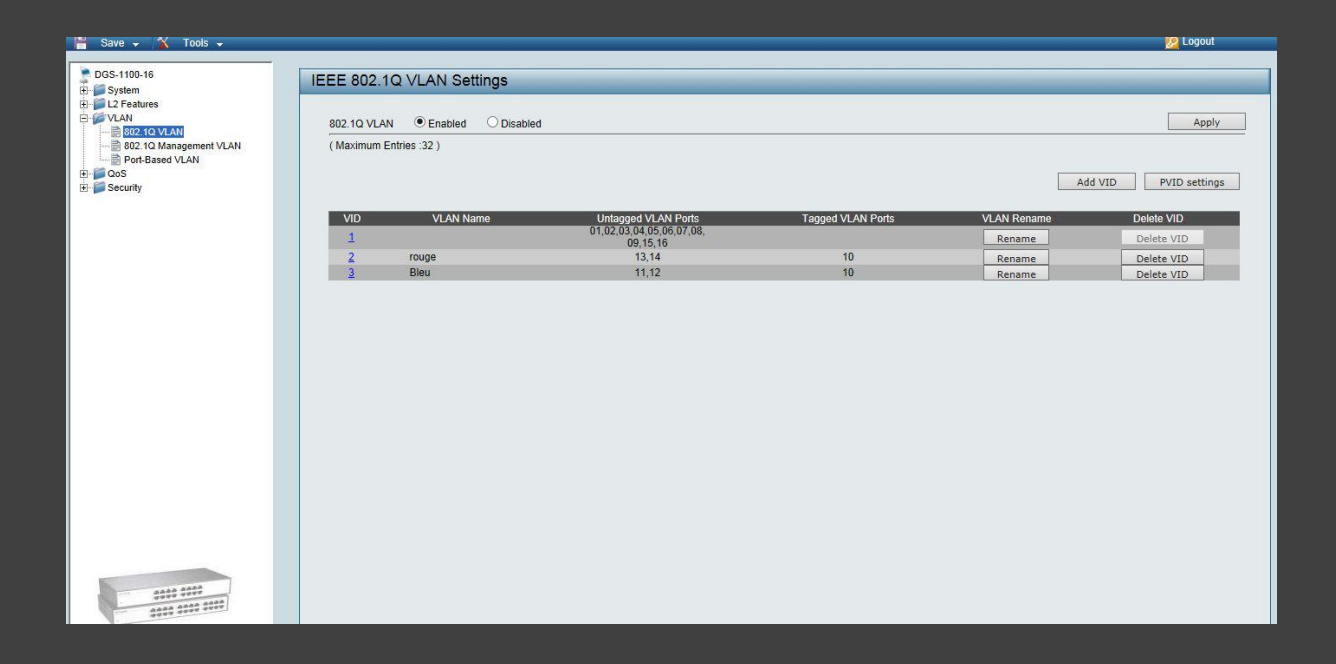

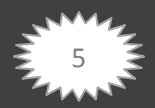

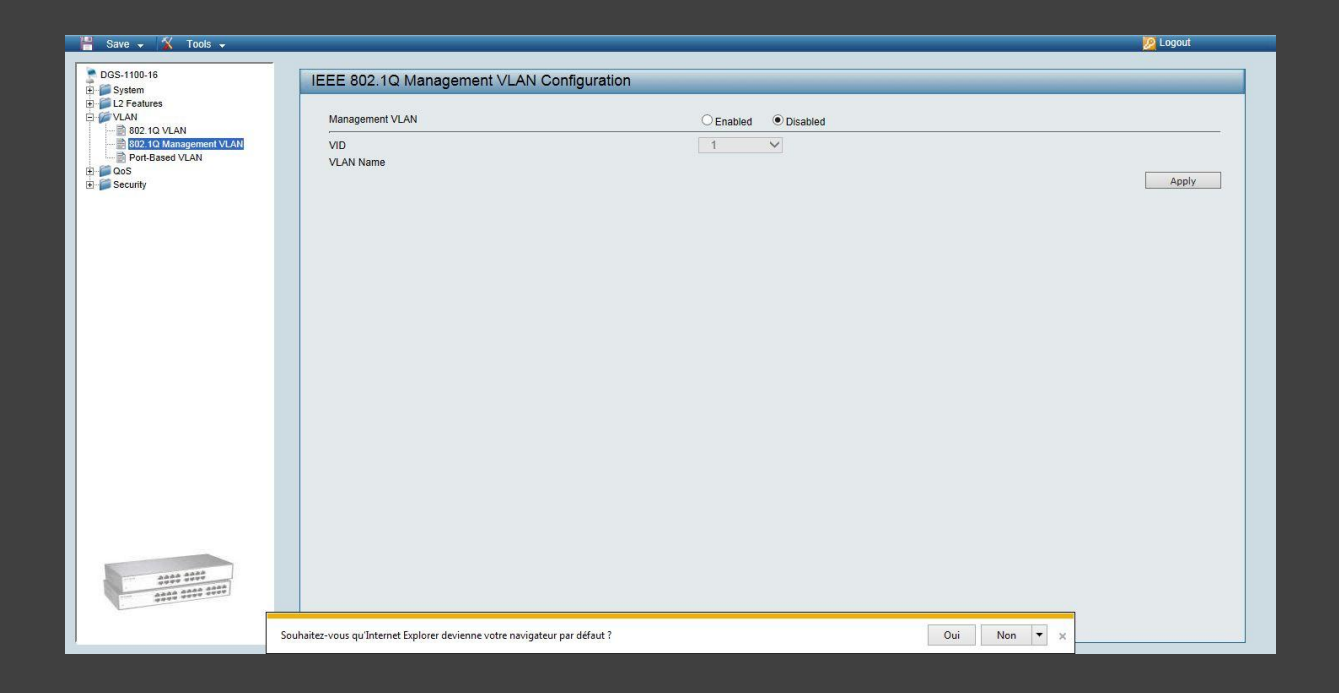

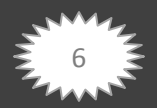

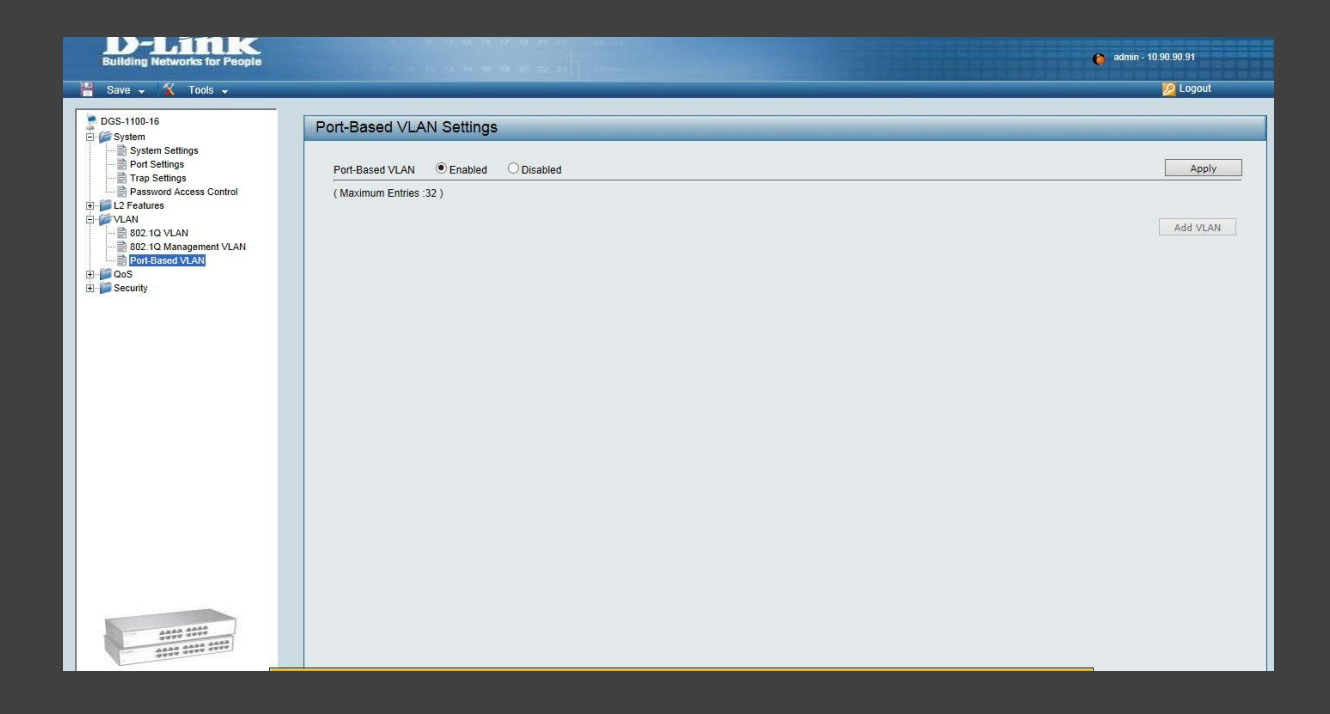

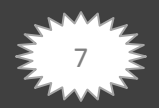

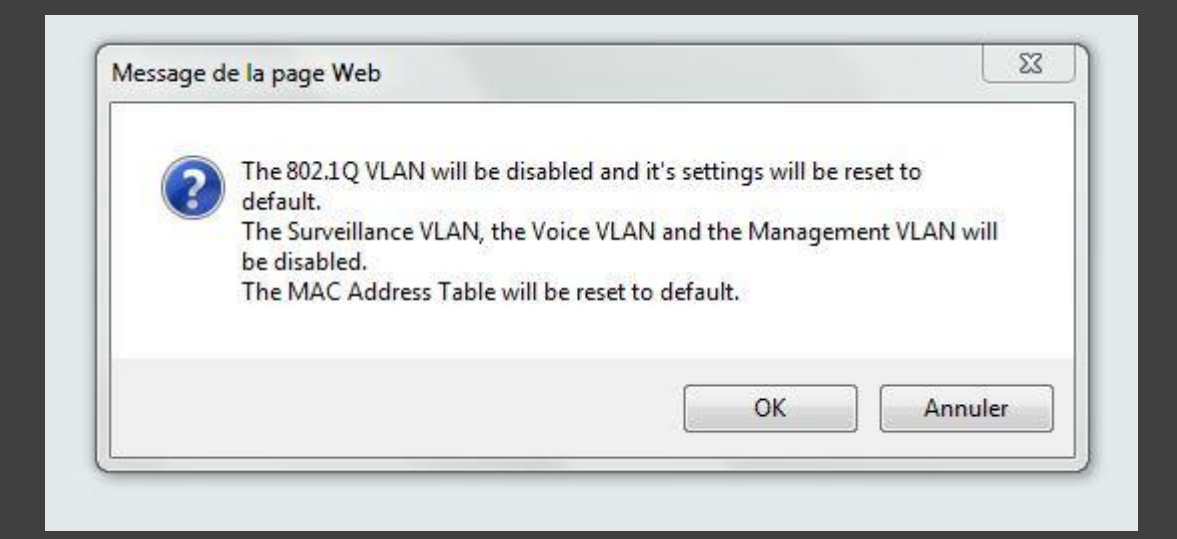

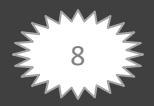

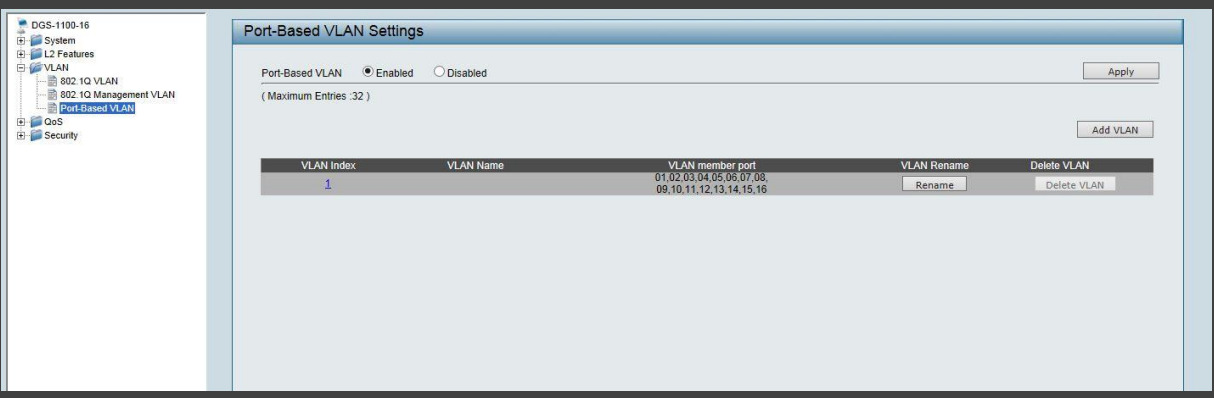

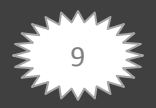

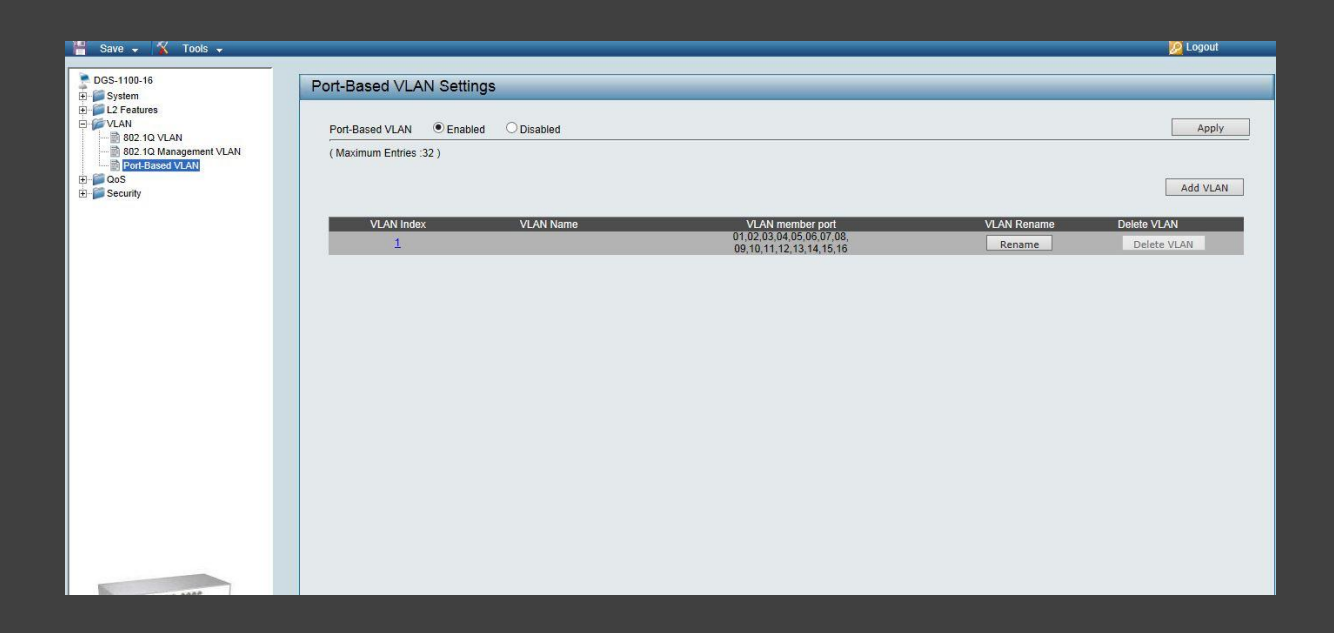

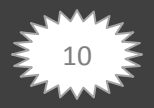

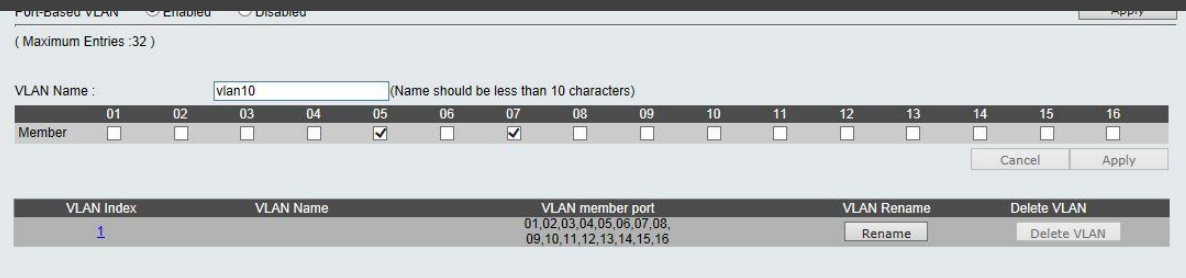

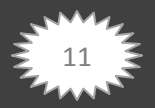

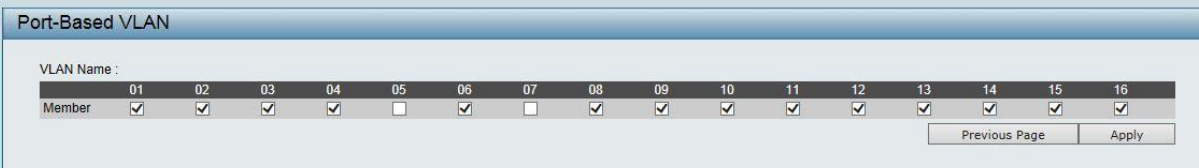

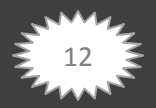

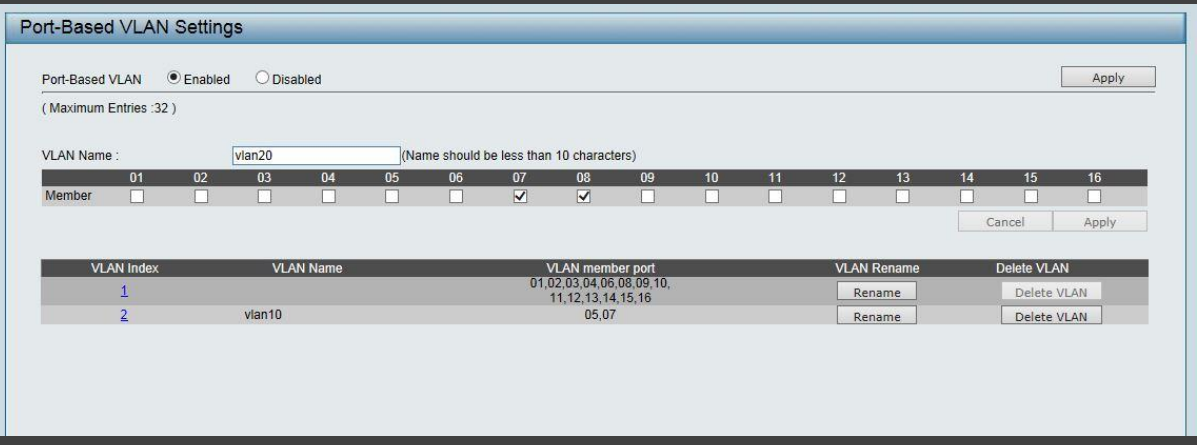

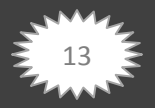

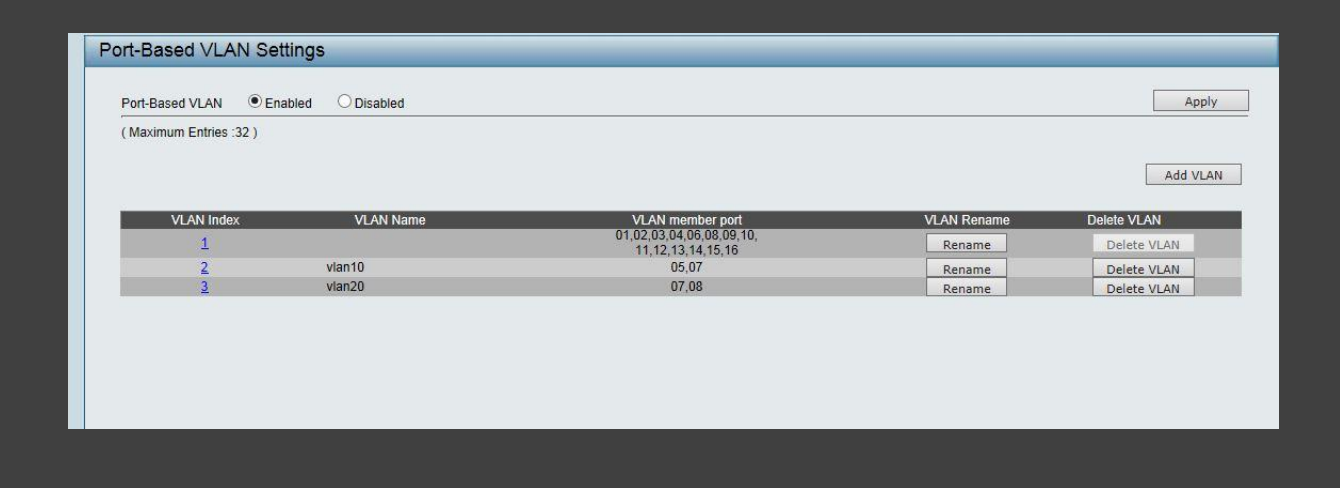

Les ports 05 et 07 sont bien attribuer au vlan 10

Les ports 05 et 08 sont bien attribuer au vlan 20

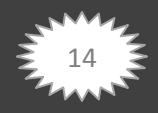

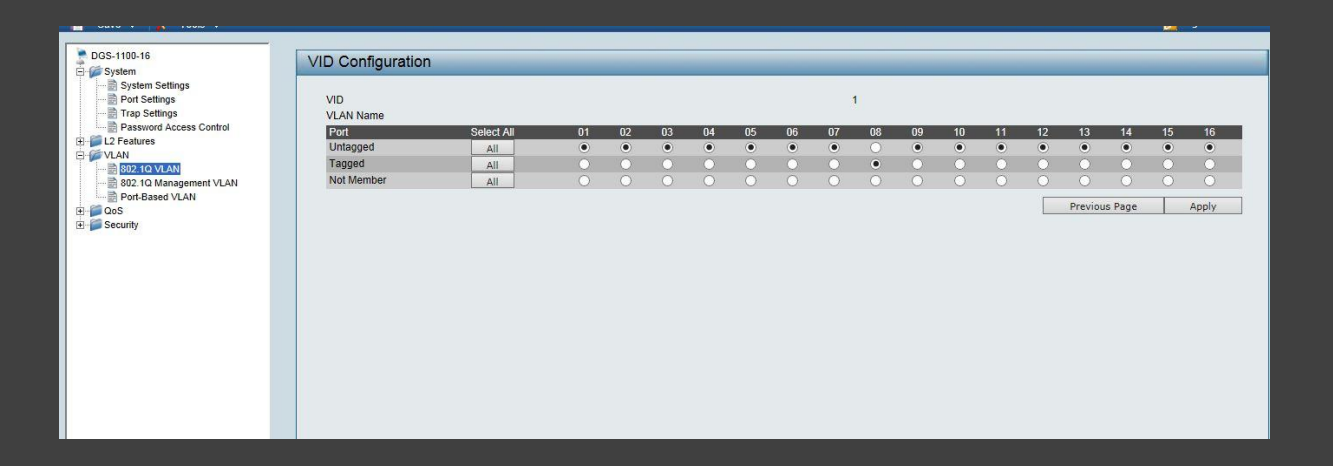

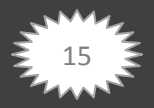

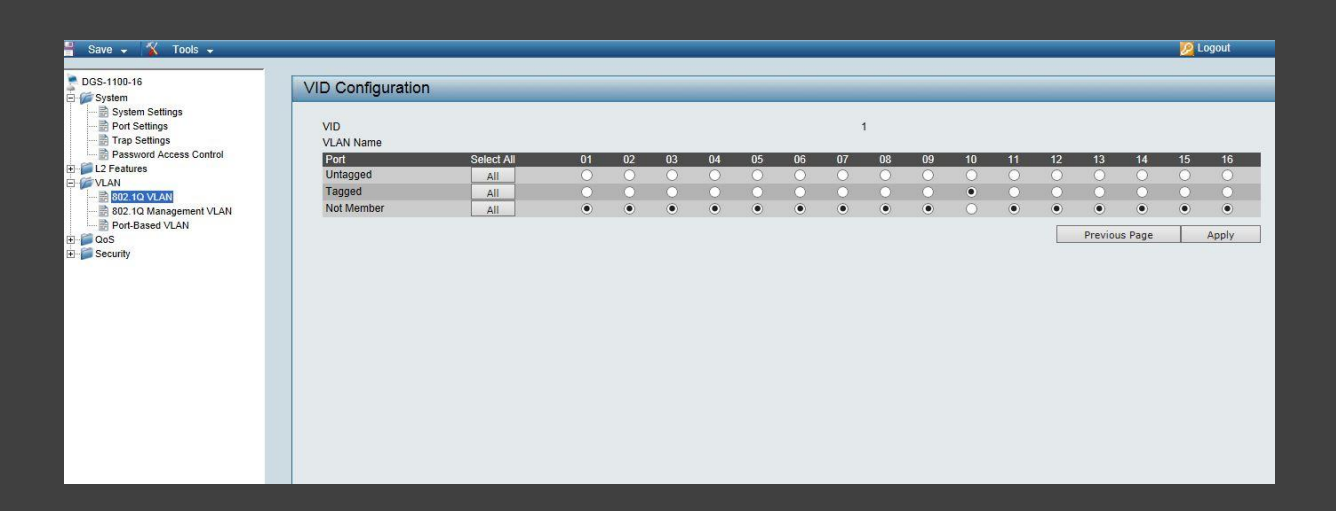

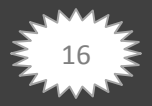

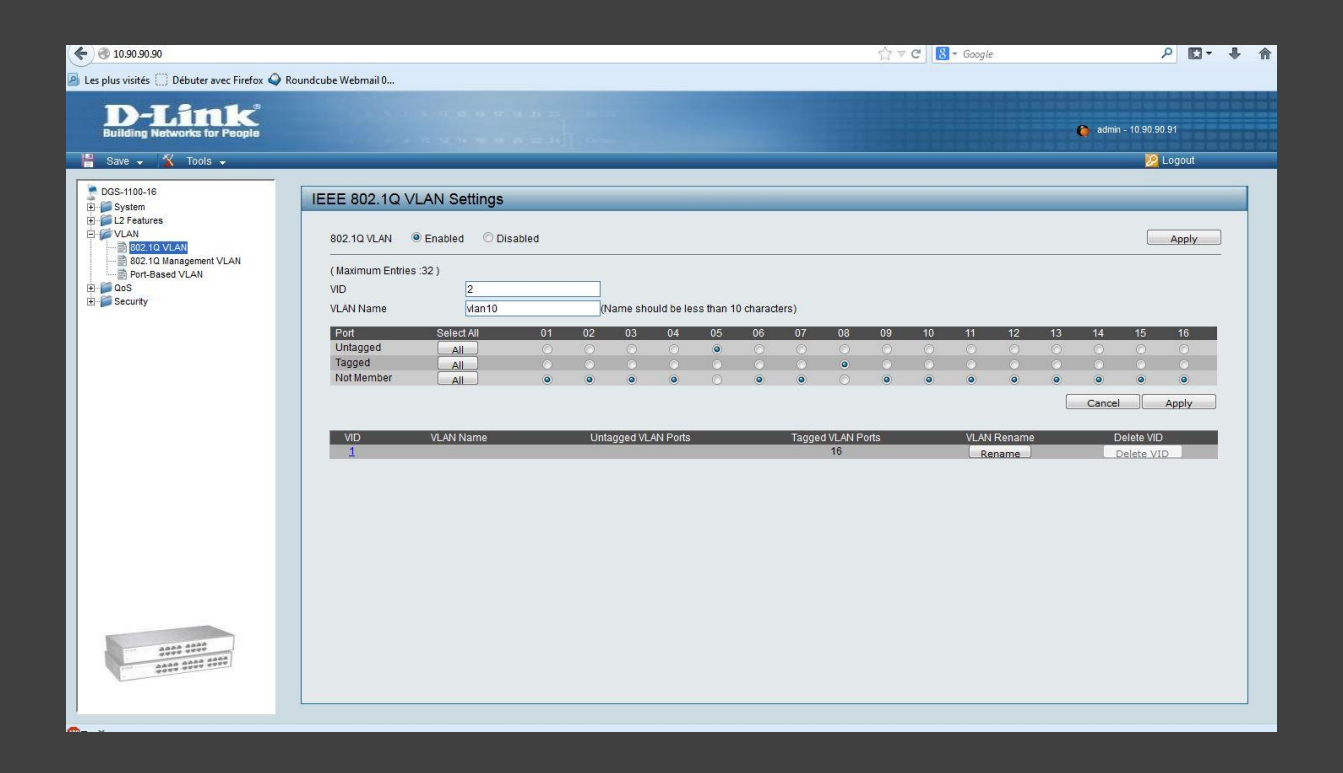

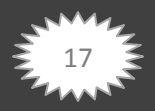

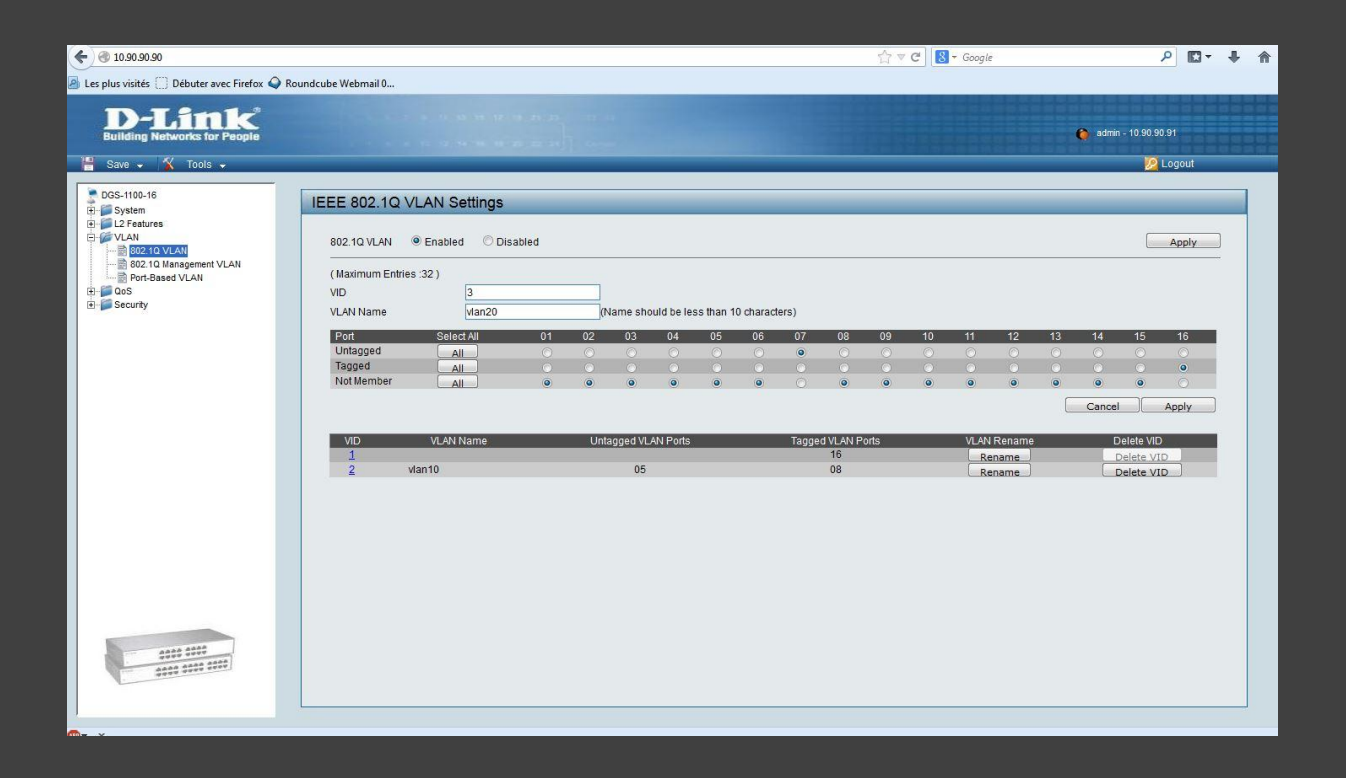

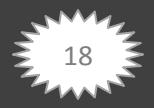

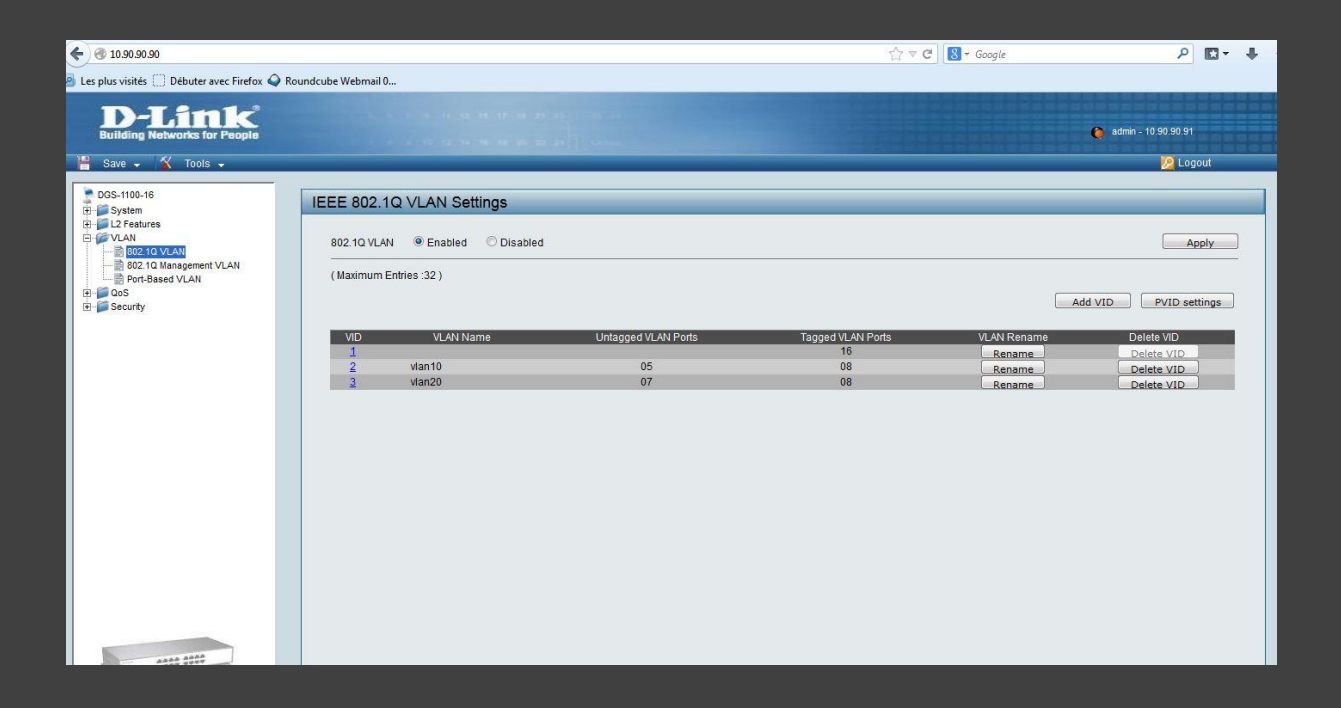

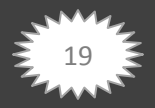